# cummeRbund: Visualization and Exploration of Cufflinks High-throughput Sequencing Data

Loyal A. Goff, Cole Trapnell

1 April, 2011

## Contents

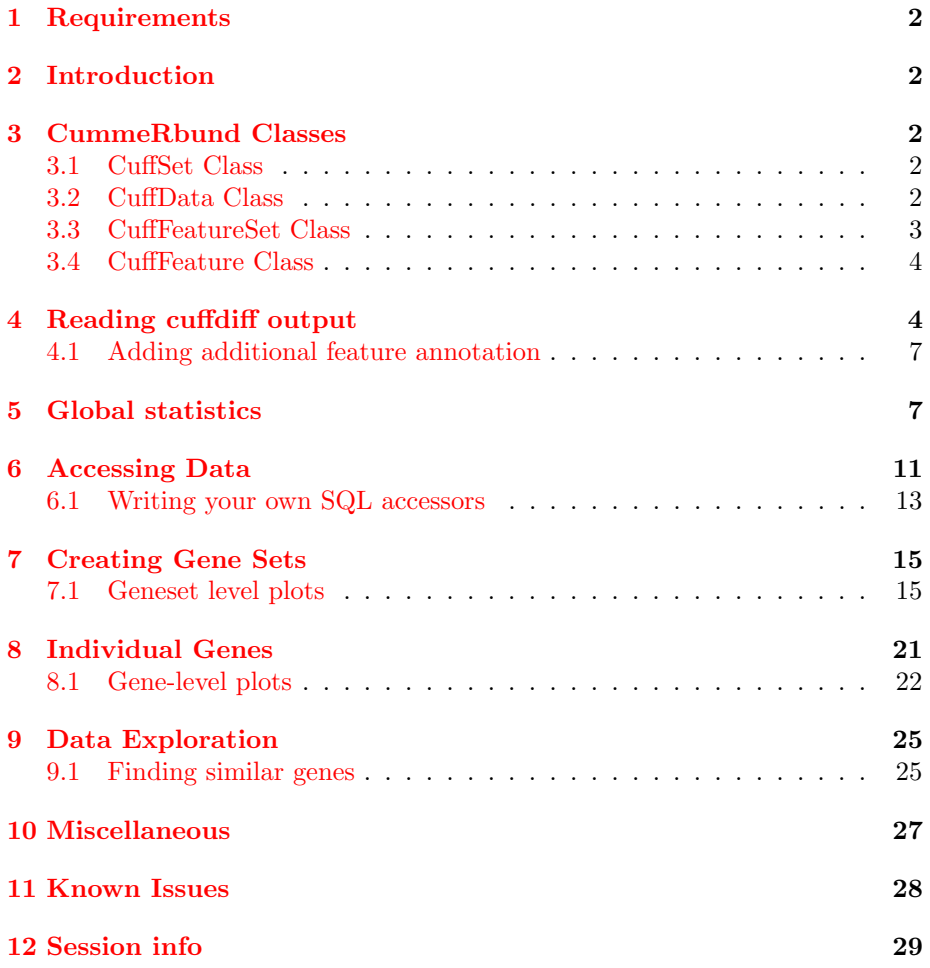

## <span id="page-1-0"></span>1 Requirements

- Cufflinks  $\geq$  v1.1.0 (Note: as of the release of this package, the current version of cufflinks is 1.3.3. While this package will work with  $>v1.1$ , we recommend updating your cufflinks prior to using cummeRbund)
- $R \geq v2.7.0$
- Packages:
	- RSQLite
	- ggplot2
	- reshape
	- plyr

### <span id="page-1-1"></span>2 Introduction

cummeRbund is a visualization package for Cufflinks high-throughput sequencing data. The base class, cuffSet is a 'pointer' to cufflinks data that are stored outof-memory in a sqlite database.

### <span id="page-1-2"></span>3 CummeRbund Classes

#### <span id="page-1-3"></span>3.1 CuffSet Class

A pointer class to control access to the sqlite tables holding the Cufflinks data. The primary slot is DB which contains the RSQLite connection object. This can be accessed using the  $DB()$  accessor. The additional slots (genes, isoforms, TSS, and CDS) are each instances of the CuffData class and are pointers to sets of tables for each data subtype. They can be accessed with similar accessor wrappers. This is the default class created by  $readCufflinks$ . By default,  $Cuff-$ Data accessor methods applied to a  $CuffSet$  class will operate on the 'genes' slot.

### <span id="page-1-4"></span>3.2 CuffData Class

The CuffData class is also a pointer class to the SQL backend, but each instance is specific for a data subtype (genes, isoforms, TSS, CDS). Again, there is an DB slot (accessible using  $DB()$ ) that contains the RSQLite connection object. There are several accessor, setter, and plotting methods that allow for global analysis of all features within a CuffData class.Subsetting is currently being re-written, however, it is primarily done through the 'gene id' field. Available slots for the CuffData class are:

• DB: RSQLite connection object

- tables: A list of tables in the SQLite DB that contain the cufflinks data.
- filters: A *list* of filters for subsetting (not implemented yet).
- type: A *character* field describing the data (ie. 'genes','isoforms','TSS','CDS','other')
- idField: The name of the identifying index field for this object (eg. 'gene\_id' for type='gene', or 'isoform id' for type='isoform')

Making the best use of either the CuffSet or CuffData classes will enable you to keep the entire dataset out of memory and significantly improve performance for large cufflinks datasets.

### <span id="page-2-0"></span>3.3 CuffFeatureSet Class

The CuffFeatureSet class is a data-storage container that holds all available data for a pre-determined list of features. Slots for FPKM data, differential regulation data, and feature-level annotation are all available. Unlike the previous classes, this class contains no connection information to the SQL database, but rather contains several slots with data.frame objects storing multiple-features worth of information. There are available accessors, and plotting methods that are designed to present multiple-features worth of information (eg. heatmaps, scatterplots, etc) Available slots for a *CuffFeatureSet* object include:

- annotation: Holds all feature-level annotation information for all features in object.
- fpkm: A data frame of FPKM data across all samples, for all features in object.
- diff: A data frame of differential expression/regulation data for all features in object.

A specialized sub-class of *CuffFeatureSet* is the *CuffGeneSet* class. This subclass adds additional slots to contain all isoforms, TSS, and CDS information for a given set of gene-ids. The *CuffGeneSet* class is designed to aggregate all relevant information for a set of genes into one object for easy analysis and/or manipulation. The *CuffGeneSet* object adds the following slots:

- ids: A 'character' list of all gene\_ids used in object.
- isoforms: A *CuffFeatureSet* object for all isoforms of genes in object.
- TSS: A *CuffFeatureSet* object for all TSS of genes in object.
- CDS: A *CuffFeatureSet* object for all CDS of genes in object.

#### <span id="page-3-0"></span>3.4 CuffFeature Class

The CuffFeature class is designed for single-feature-level data analysis and plotting. The methods available for this object are designed to analyze or visualize information about a specific feature. This is a 'data' object, as opposed to a 'pointer' object to the database backend. There is a validity requirement that a CuffFeature object only point to data from a single feature. Available slots for a CuffFeature object include:

- annotation: Holds feature-level annotation information for a given feature.
- fpkm: A data frame of FPKM data across all samples for a given feature.
- diff: A data frame of differential expression/regulation data for a given feature.

A specialized sub-class of *CuffFeature* is the *CuffGene* class. This subclass adds additional slots to contain all isoform, TSS, and CDS information for a given gene. The CuffGene object adds the following slots:

- id: The common 'gene\_id' for all data in object
- isoforms: A *CuffFeature* object for all isoforms of a given gene.
- TSS: A *CuffFeature* object for all TSS of a given gene.
- CDS: A *CuffFeature* object for all CDS of a given gene.

Note: Future versions of cummeRbund may try to collapse the redundant functionality of the CuffFeature and CuffFeatureSet classes.

## <span id="page-3-1"></span>4 Reading cuffdiff output

cummeRbund was designed to process the multi-file output format for a 'cuffdiff' differential expression analysis. In this type of analysis, a user will use a reference .gtf file (either known annotation or a .gtf file created from a cufflinks assembly or merge of assemblies) and quantitate the expression values and differential regulation of the annotation(s) in the .gtf file across two or more SAM/BAM files. By design, cuffdiff produces a number of output files that contain test results for changes in expression at the level of transcripts, primary transcripts, and genes. It also tracks changes in the relative abundance of transcripts sharing a common transcription start site, and in the relative abundances of the primary transcripts of each gene. Tracking the former allows one to see changes in splicing, and the latter lets one see changes in relative promoter use within a gene.

Note: Cuffdiff requires that transcripts in the input GTF be annotated with certain attributes in order to look for changes in primary transcript expression, splicing, coding output, and promoter use.

These attributes are:

- tss\_id: The ID of this transcript's inferred start site. Determines which primary transcript this processed transcript is believed to come from. Cuffcompare appends this attribute to every transcript reported in the .combined.gtf file.
- p id The ID of the coding sequence this transcript contains. This attribute is attached by Cuffcompare to the .combined.gtf records only when it is run with a reference annotation that include CDS records. Further, differential CDS analysis is only performed when all isoforms of a gene have p\_id attributes, because neither Cufflinks nor Cuffcompare attempt to assign an open reading frame to transcripts.

cuffdiff calculates the FPKM of each transcript, primary transcript, and gene in each sample. Primary transcript and gene FPKMs are computed by summing the FPKMs of transcripts in each primary transcript group or gene group. The results are output in FPKM tracking files, the structure of which can be found in the cufflinks manual.

There are four FPKM tracking files:

- isoforms.fpkm\_tracking Transcript  $FPKMs$
- genes.fpkm\_tracking Gene FPKMs. Tracks the summed FPKM of transcripts sharing each gene id
- cds.fpkm\_tracking Coding sequence FPKMs. Tracks the summed FPKM of transcripts sharing each p id, independent of tss id
- tss\_groups.fpkm\_tracking Primary transcript FPKMs. Tracks the summed FPKM of transcripts sharing each tss id

cuffdiff also performs differential expression tests between supplied conditions. This tab delimited file lists the results of differential expression testing between samples for spliced transcripts, primary transcripts, genes, and coding sequences. For detailed file structure see cufflinks manual.

Four .diff files are created:

- isoform\_exp.diff Transcript differential FPKM.
- gene  $exp\{diff\}$  Gene differential FPKM. Tests difference sin the summed FPKM of transcripts sharing each gene id
- $tss\_group\_exp.diff$  Primary transcript differential FPKM. Tests differences in the summed FPKM of transcripts sharing each tss\_id

•  $cds\_exp.diff$  Coding sequence differential FPKM. Tests differences in the summed FPKM of transcripts sharing each p\_id independent of tss\_id

In addition, cuffdiff also performs differential splicing, CDS usage, and promoter usage tests for each gene across conditions:

- *splicing.diff* Differential splicing tests.
- CDS.diff Differential coding output.
- *promoters.diff* Differential promoter use.

All of these output files are related to each other through their various tracking ids, but parsing through individual files to query for important result information requires both a good deal of patience and a strong grasp of command-line text manipulation. Enter cummeRbund, an R solution to aggregate, organize, and help visualize this multi-layered dataset.

One of the principle benefits of using cummeRbund is that data are stored in a SQLite database. This allows for out-of-memory analysis of data, quick retrieval, and only a one-time cost to setup the tables. By default, cummeRbund assumes that all output files from cuffdiff are in the current working directory. To read these files, populate the 'cuffData.db' database backend, and return the CuffSet pointer object, you can do the following.

```
> library(cummeRbund)
```

```
> cuff <- readCufflinks(system.file("extdata", package="cummeRbund"))
> cuff
```

```
CuffSet instance with:
```

```
3 samples
400 genes
1203 isoforms
575 TSS
545 CDS
960 promoters
1725 splicing
696 relCDS
```
Again, by default  $dir$  is assumed to be the current working directory and  $\text{cuff}\leftarrow$ readCufflinks() should work if all appropriate files are in the current working directory. Should you need to rebuild the SQLite backend for any reason, you can add the option rebuild=T to readCufflinks. Once the database is created, readCufflinks will default to using the SQL backend and should not need to rebuild this database. Each R session should begin with a call to readCufflinks so as to initialize the database connection and create an object with the appropriate RSQLite connection information.

### <span id="page-6-0"></span>4.1 Adding additional feature annotation

Gene- or feature-level annotation can be permanently added to the database tables for future querying. If you have a data.frame where the first column contains the 'tracking id' (eg. 'gene id' for genes, 'isoform id' for isoforms, etc). You can easily add feature level annotation using the  $addFeatures()$  function:

```
> #annot <- read.table("gene_annotation.tab", sep="\t", header=T, na.string="-")
> #addFeatures(cuff,annot,level="genes")
```
By default, features added to a *CuffSet* object are assumed to be gene-level annotations, but the level can selected using the argument level. Features added to a CuffData object are assumed to be of the same type as the 'type' value for that given object (e.g. gene-level features for 'genes', isoform-level features for isoforms, etc.)

## <span id="page-6-1"></span>5 Global statistics

Several plotting methods are available that allow for quality-control or global analysis of cufflinks data. For example, to assess the distributions of FPKM scores across samples, you can use the *csDensity* plot (Figure 1).

```
> dens<-csDensity(genes(cuff))
> dens
```
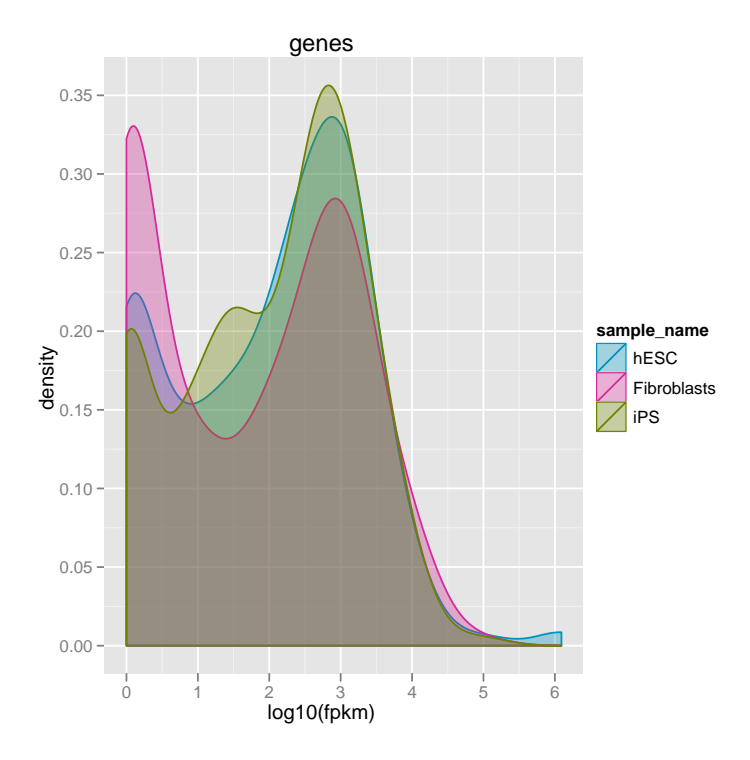

Boxplots can be visualized using the csBoxplot method (Figure 2).

```
> b<-csBoxplot(genes(cuff))
```
> b

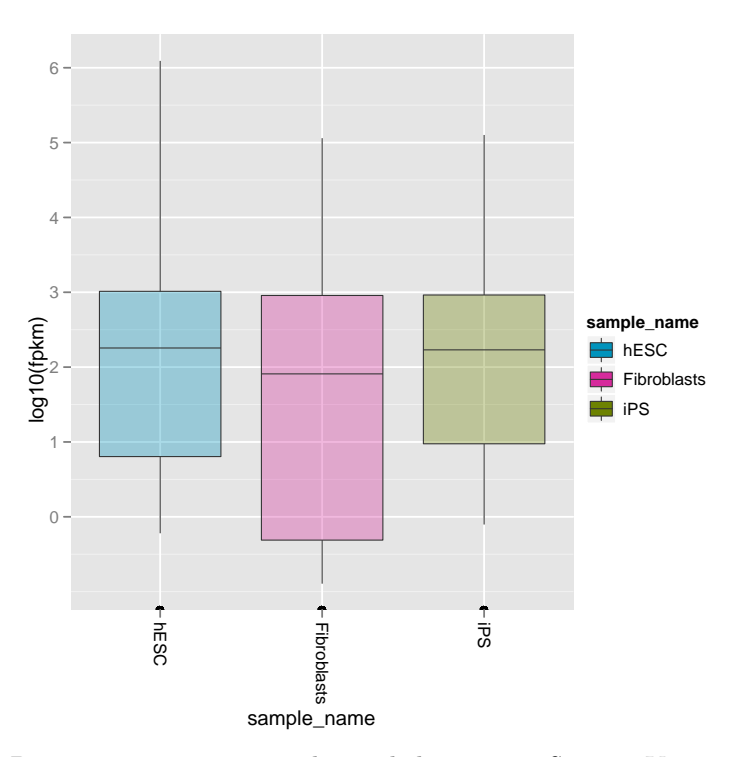

Pairwise comparisons can be made by using  $csScatter$ . You must specify the sample names to use for the  $x$  and  $y$  axes:

```
> s<-csScatter(genes(cuff),"hESC","Fibroblasts",smooth=T)
> s
```
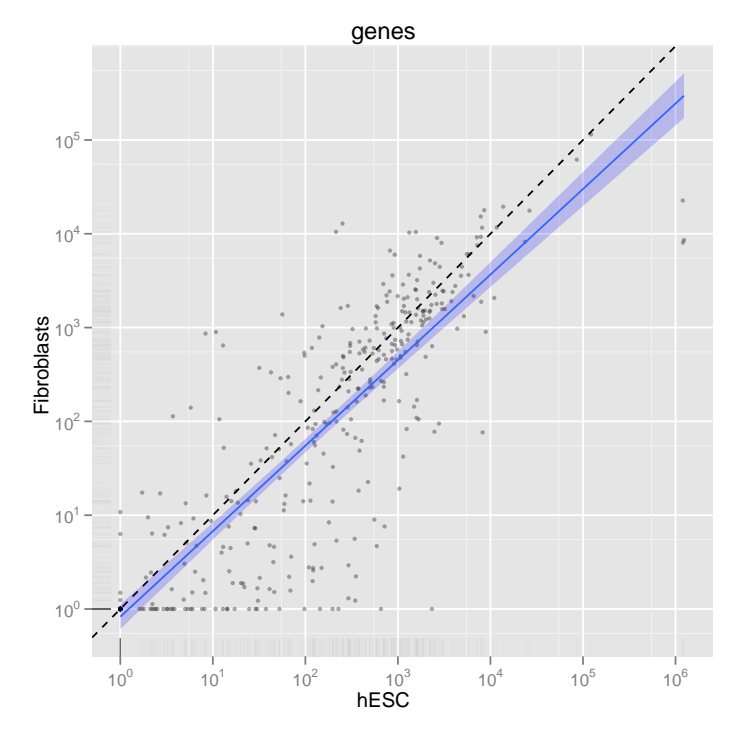

Volcano plots are also available for the CuffData objects. Again, you must specify the comparisons by sample name.

```
> v<-csVolcano(genes(cuff),"hESC","Fibroblasts")
> v
```
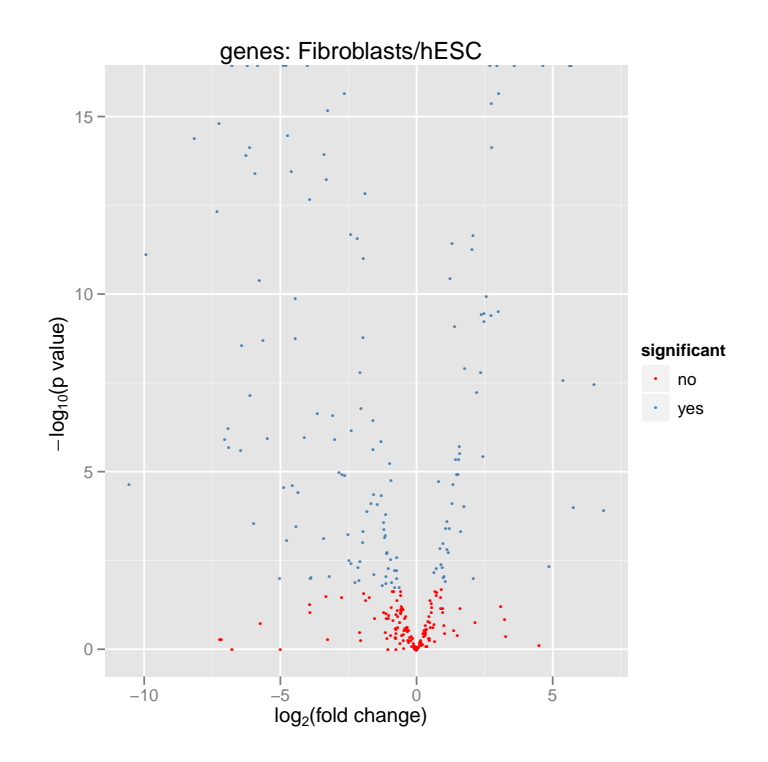

## <span id="page-10-0"></span>6 Accessing Data

Feature-level information can be accessed directly from a CuffData object using the fpkm, diffData, or features methods:

```
> gene.features<-features(genes(cuff))
```
> head(gene.features)

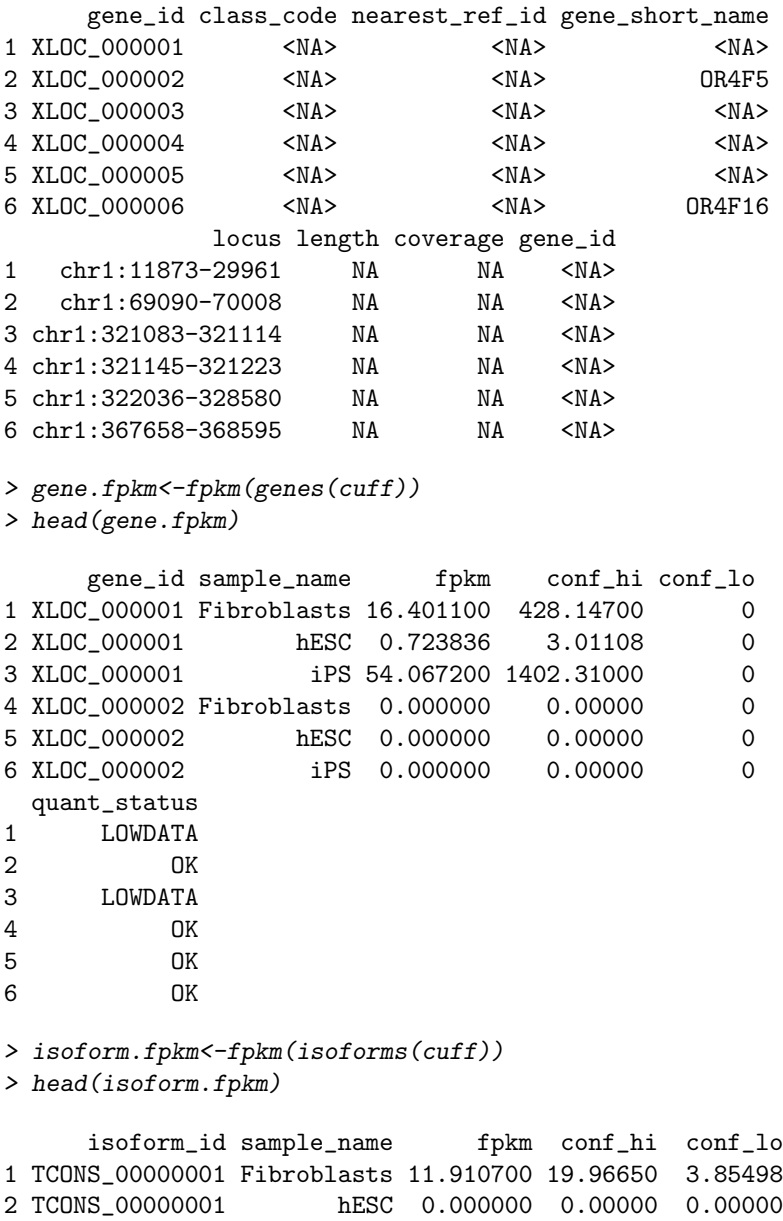

```
3 TCONS_00000001 iPS 9.563700 23.68410 0.00000
4 TCONS_00000002 Fibroblasts 0.000000 8.55378 0.00000
5 TCONS_00000002 hESC 0.723836 3.01108 0.00000
6 TCONS_00000002 iPS 32.934400 47.93760 17.93130
 quant_status
1 OK
2 OK
3 LOWDATA
4 OK
5 OK
6 OK
> gene.diff<-diffData(genes(cuff))
> head(gene.diff)
    gene_id sample_1 sample_2 status value_1 value_2
1 XLOC_000001 hESC Fibroblasts OK 7.23836e-01 16.4011
2 XLOC_000002 hESC Fibroblasts NOTEST 0.00000e+00 0.0000
3 XLOC_000003 hESC Fibroblasts NOTEST 0.00000e+00 0.0000
4 XLOC_000004 hESC Fibroblasts OK 1.20000e+06 22616.4000
5 XLOC_000005 hESC Fibroblasts OK 1.13903e+03 41.1644
6 XLOC_000006 hESC Fibroblasts NOTEST 0.00000e+00 0.0000
 ln_fold_change test_stat p_value q_value significant
1 4.50198 -0.246654 0.805176 0.893616 no
2 0.00000 0.000000 1.000000 1.000000 no
3 0.00000 0.000000 1.000000 1.000000 no
4 -5.72952 1.310270 0.190105 0.300329 no
5 -4.79027 10.857600 0.000000 0.000000 yes
6 0.00000 0.000000 1.000000 1.000000 no
```
Vectors of sample names and feature names are available by using the samples and featureNames methods:

```
> sample.names<-samples(genes(cuff))
> head(sample.names)
[1] "hESC" "Fibroblasts" "iPS"
```

```
> gene.featurenames<-featureNames(genes(cuff))
> head(gene.featurenames)
```

```
[1] "XLOC_000001" "XLOC_000002" "XLOC_000003" "XLOC_000004"
[5] "XLOC_000005" "XLOC_000006"
```
To facilitate Bioconductor-like operations, an 'FPKM-matrix' can be returned easily using the fpkmMatrix method:

```
> gene.matrix<-fpkmMatrix(genes(cuff))
```

```
> head(gene.matrix)
```
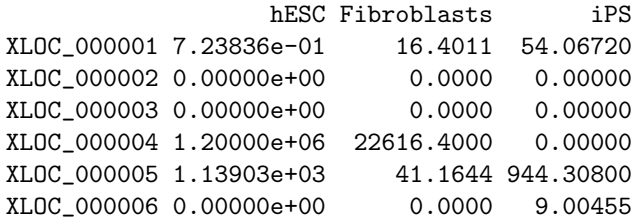

## <span id="page-12-0"></span>6.1 Writing your own SQL accessors

Since the cufflinks is a SQLite database backend, if you are familiar with SQL and/or RSQLite query construction, you can simply design your own SQL queries to access the data that you are after.

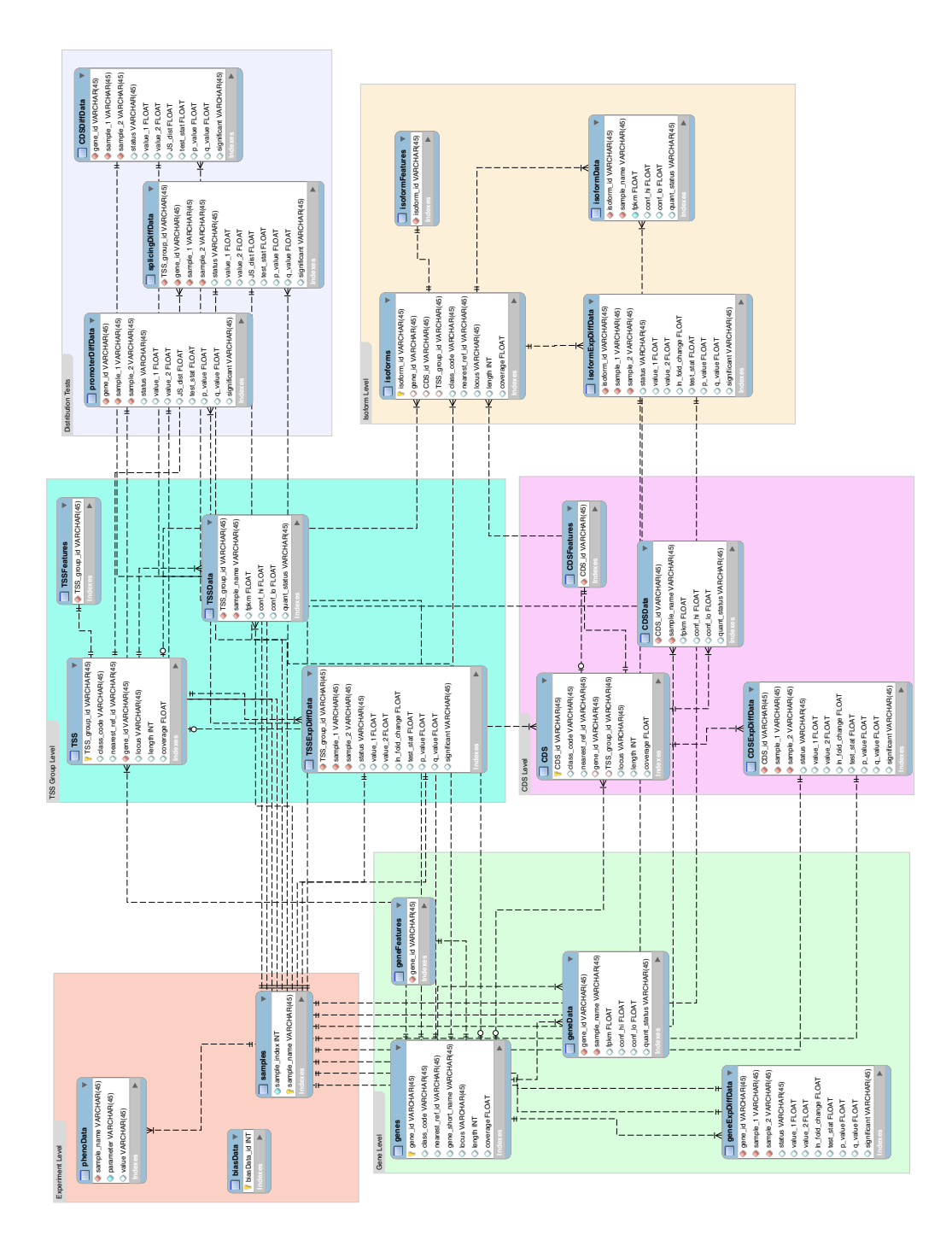

## <span id="page-14-0"></span>7 Creating Gene Sets

Gene Sets (stored in a CuffGeneSet object) can be created using the getGenes method on a CuffSet object. You must first create a vector of 'gene id' or 'gene short name' values to identify the genes you wish to select:

```
> data(sampleData)
> myGeneIds<-sampleIDs
> myGeneIds
 [1] "XLOC_001363" "XLOC_001297" "XLOC_001339" "XLOC_000132"
 [5] "XLOC_001265" "XLOC_000151" "XLOC_001359" "XLOC_000069"
 [9] "XLOC_000170" "XLOC_000105" "XLOC_001262" "XLOC_001348"
[13] "XLOC_001411" "XLOC_001369" "XLOC_000158" "XLOC_001370"
[17] "XLOC_001263" "XLOC_000115" "XLOC_000089" "XLOC_001240"
> myGenes<-getGenes(cuff,myGeneIds)
> myGenes
CuffGeneSet instance for genes c("XLOC_000069", "XLOC_000089", "XLOC_000105", "XLOC_000115",
Short name: ESPN PGD MFN2 PRAMEF1 EFHD2 PADI1 NA FAM43B UBE2J2 C1orf86 SLC2A7 SPATA2
Slots:
         annotation
```

```
fpkm
diff
isoforms CuffFeatureSet instance of size 45
TSS CuffFeatureSet instance of size 18
CDS CuffFeatureSet instance of size 31
```
The same fpkm, fpkmMatrix , features, diffData, samples, and featureNames are available for instances of the CuffGeneSet class.

### <span id="page-14-1"></span>7.1 Geneset level plots

There are several plotting functions available for gene-set-level visualization:

```
> h<-csHeatmap(myGenes,cluster='both')
> h
```
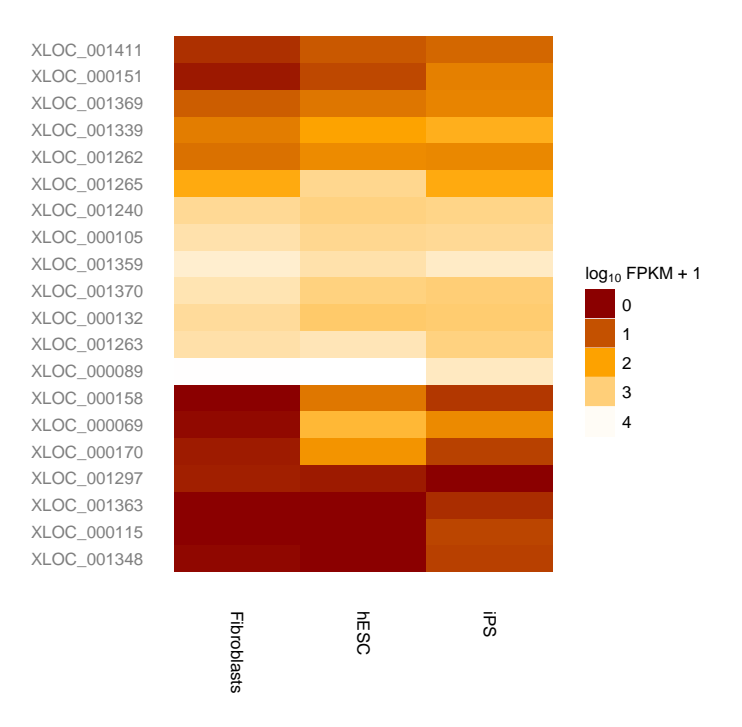

> s<-csScatter(myGenes,"Fibroblasts","hESC",smooth=T)  $> s$ 

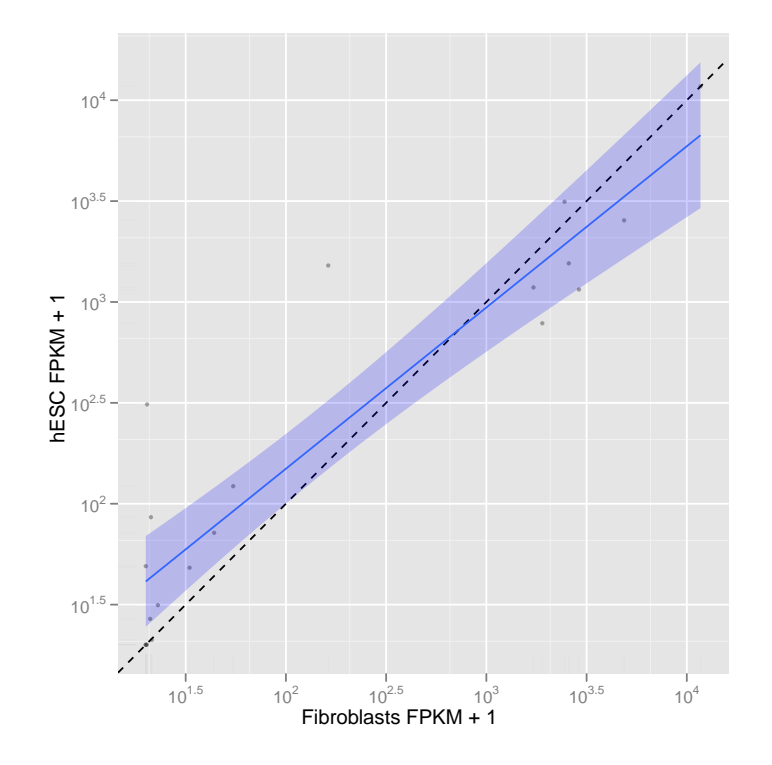

> v<-csVolcano(myGenes,cluster='both') > v

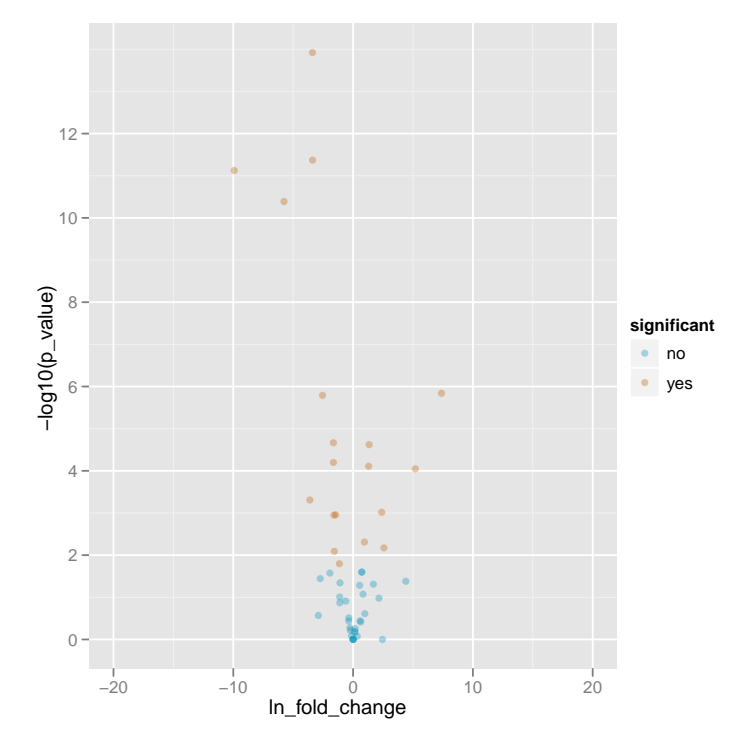

Similar plots can be made for all sub-level features of a  $CuffGeneSet$  class by specifying which slot you would like to plot (eg. isoforms(myGenes),TSS(myGenes),CDS(myGenes)).

> ih<-csHeatmap(isoforms(myGenes),cluster='both',labRow=F) > ih

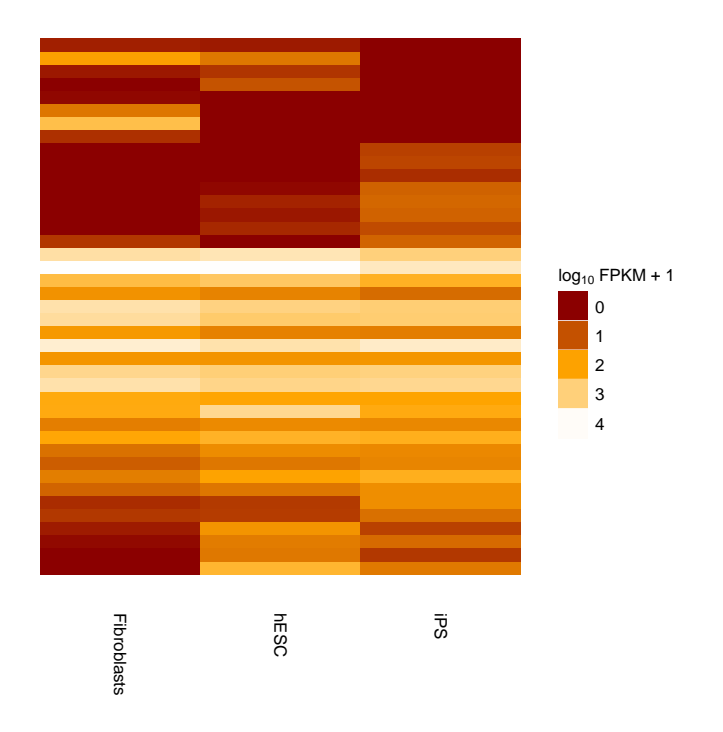

Rudimentary k-means clustering is implemented as well.

> ic<-csCluster(myGenes,k=4) > ic

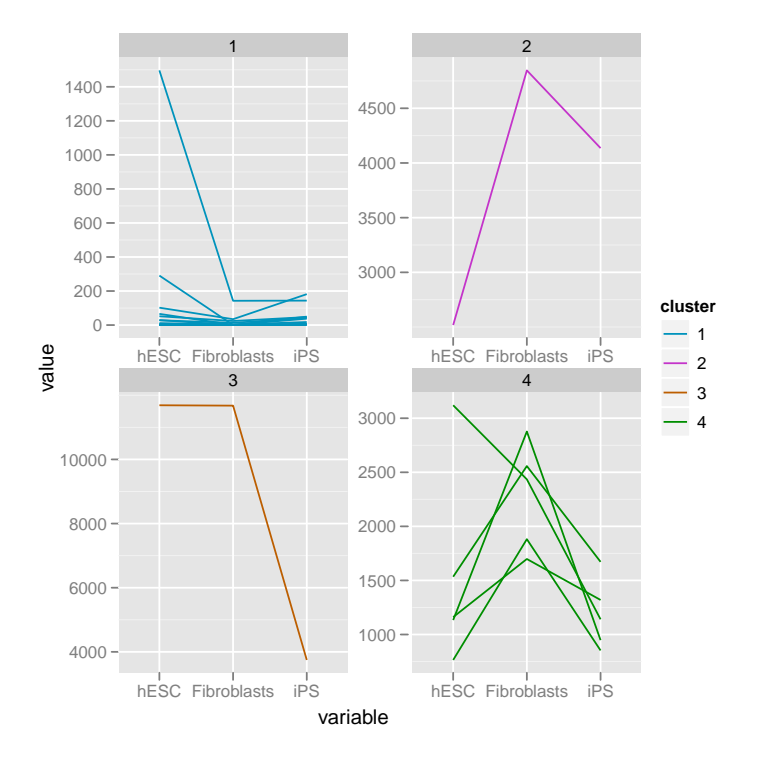

## <span id="page-20-0"></span>8 Individual Genes

An individual CuffGene object can be created by using the getGene function for a given 'gene<sub>id'</sub>.

```
> myGeneId<-"PINK1"
> myGene<-getGene(cuff,myGeneId)
> myGene
CuffGene instance for gene PINK1
Short name: PINK1
Slots:
       annotation
       fpkm
       diff
       isoforms CuffFeature instance of size 2
       TSS CuffFeature instance of size 2
       CDS CuffFeature instance of size 2
> head(fpkm(myGene))
    gene_id sample_name fpkm conf_hi conf_lo
1 XLOC_000172 Fibroblasts 2919.340 4002.960 1835.730
2 XLOC_000172 hESC 693.465 813.869 573.062
3 XLOC_000172 iPS 1598.040 2282.380 913.710
 quant_status
1 OK
2 OK
3 OK
> head(fpkm(isoforms(myGene)))
    isoform_id sample_name fpkm conf_hi conf_lo
1 TCONS_00000480 Fibroblasts 2101.640 3111.330 1091.9400
2 TCONS_00000480 hESC 573.512 668.688 478.3370
3 TCONS_00000480 iPS 1598.040 2282.380 913.7100
4 TCONS_00000481 Fibroblasts 817.704 1391.700 243.7120
5 TCONS_00000481 hESC 119.953 152.675 87.2311
6 TCONS_00000481 iPS 0.000 0.000 0.0000
 quant_status
1 OK
2 OK
3 OK
4 OK
5 OK
6 OK
```
## <span id="page-21-0"></span>8.1 Gene-level plots

> gl<-expressionPlot(myGene)  $> \overline{g1}$ 

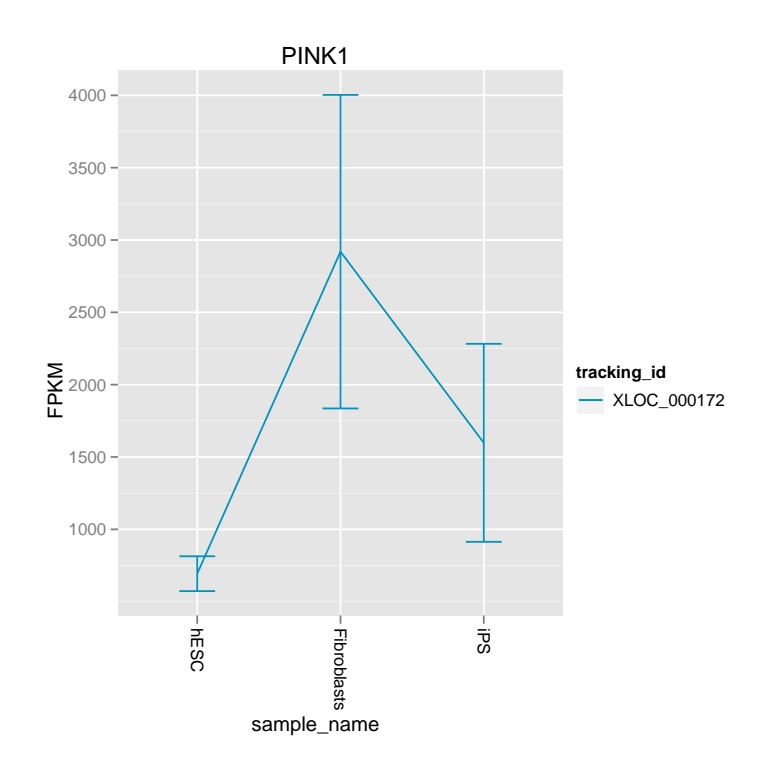

- > gb<-expressionBarplot(myGene)
- $>$  gb

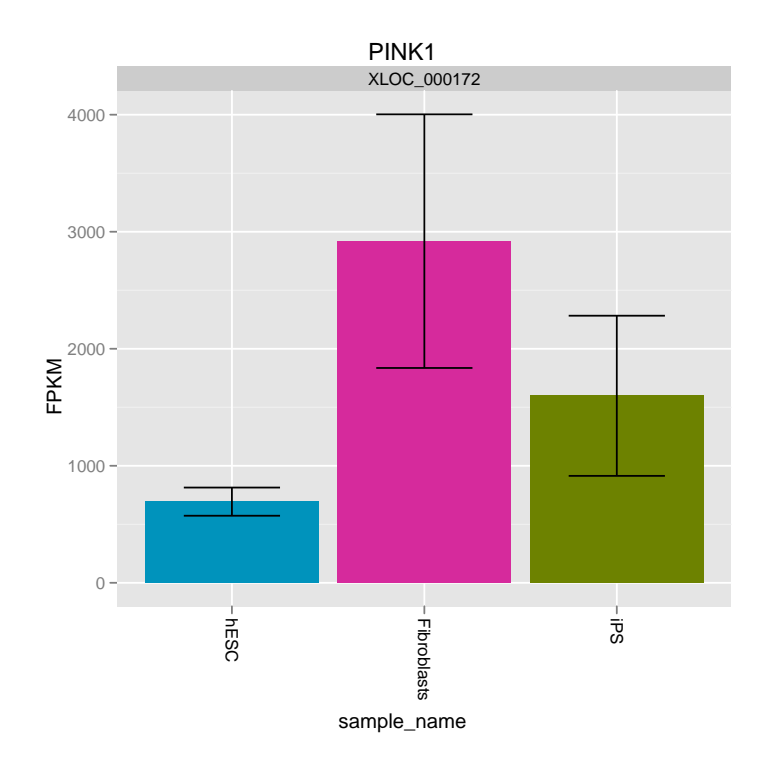

> igb<-expressionBarplot(isoforms(myGene)) > igb

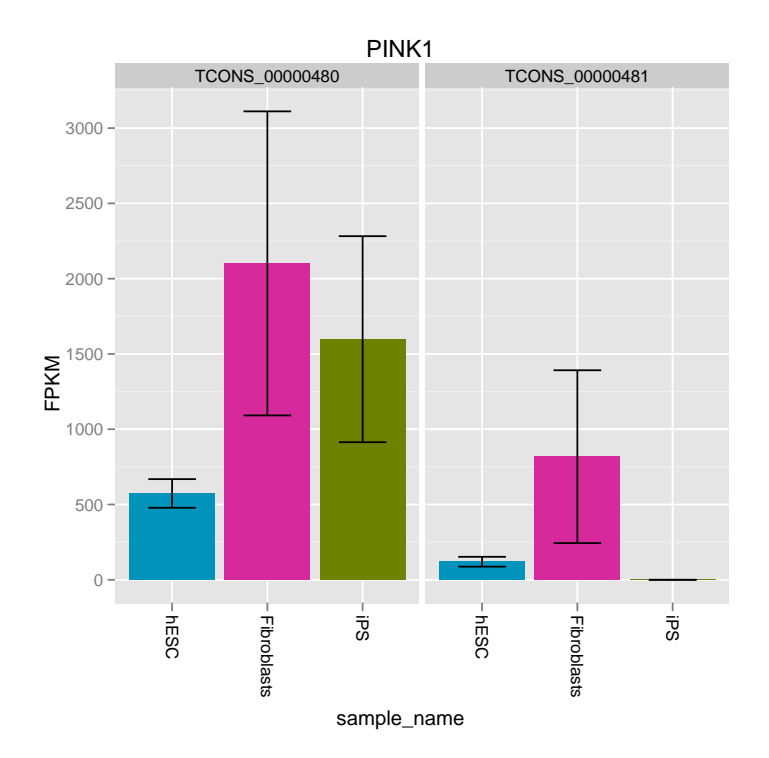

## <span id="page-24-0"></span>9 Data Exploration

The cummeRbund package is more than just a visualization tool as well. We are working to implement several different means of data exploration from gene and condition clustering, finding features with similar expression profiles, as well as incorporating Gene Ontology analysis.

### <span id="page-24-1"></span>9.1 Finding similar genes

One common question in large-scale gene expression analyses is 'How can I find genes with similar expression profiles to gene  $x$ ?'. We have implemented a method, findSimilar to allow you to identify a fixed number of the most similar genes to a given gene of interest. For example, if you wanted to find the 20 genes most similar to "PINK1", you could do the following:

```
> mySimilar<-findSimilar(cuff,"PINK1",n=20)
```
> mySimilar.expression<-expressionPlot(mySimilar,logMode=T,showErrorbars=F)

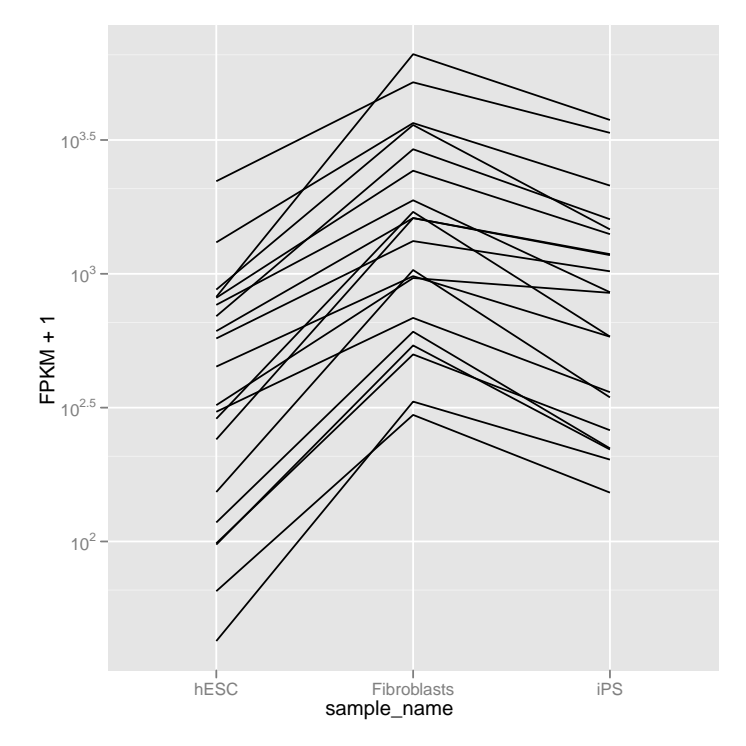

You are also able to provide your own expression profile in lieu of a 'gene<sub>d</sub>'. The vector provided must match the order and length of samples().

> myProfile<-c(500,0,400)

- > mySimilar2<-findSimilar(cuff,myProfile,n=10)
- > mySimilar2.expression<-expressionPlot(mySimilar2,logMode=T,showErrorbars=F)

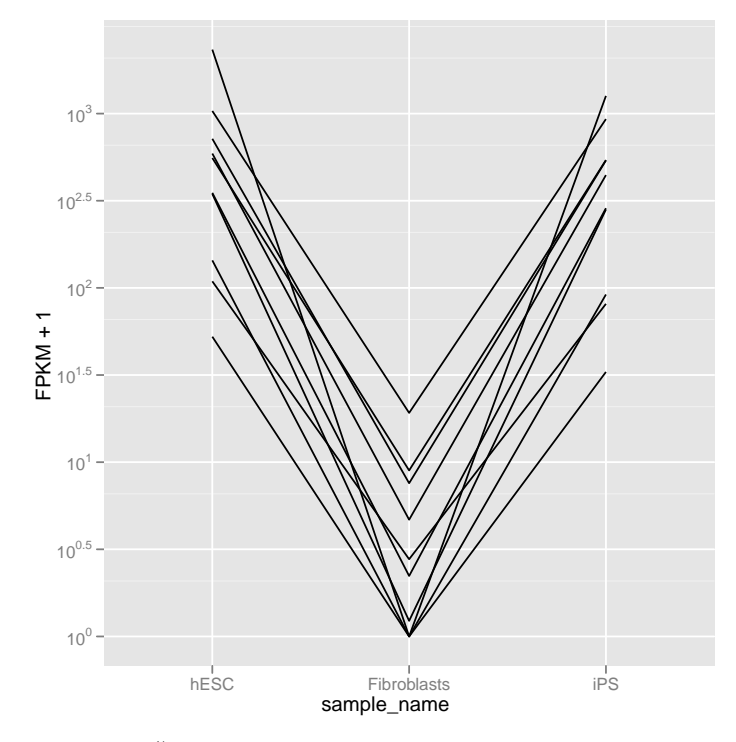

 $findSimilar()$  uses the Jensen-Shannon distance between the probability distributions of each gene across conditions to determine the similarity. We have found this to be a more robust way to determine distance between genes using the high dynamic range of FPKM data. Future versions may allow for other dissimilarity measures to be used instead.

## <span id="page-26-0"></span>10 Miscellaneous

- All plotting functions return ggplot objects and the resulting objects can be manipulated/faceted/altered using standard ggplot2 methods.
- There are occasional DB connectivity issues that arise. Not entirely sure why yet. If necessary, just readCufflinks again and this should solve connectivity issues with a new RSQLite connection object. If connectivity continues to be a problem, try cuff<-readCufflinks(rebuild=T)
- I am still working on fully documenting each of the methods. There are a good number of arguments that exist, but might be hard to find without looking at the source.

### <span id="page-27-0"></span>11 Known Issues

- You must have at least one p\_id field (see cufflinks manual) in your cuffdiff reference gtf file. Otherwise no results will be populated for the CDS.diff files and nothing will be available for cummeRbund to parse. This is described in more detail in the cuffdiff section of the cufflinks user guide.
- Large cuffdiff runs (e.g.  $\geq 10$  conditions) produce very large results files. These will take some time to parse and populate the cuffData.db sqlite database. While this is only a one time cost, the process can take a while. We are working on making the table writes and indexing significantly faster.
- Cuffdiff does not 'require' that gene ids, isoform ids, TSS group ids, or CDS ids be unique in your reference gtf file. In fact, duplicate IDs will be aggregated by cummeRbund in the indexing phase and will produce undesireable effects. Please ensure that all of your IDs are unique prior to running cuffdiff (see cuffmerge for help) to avoid this issue.

## <span id="page-28-0"></span>12 Session info

```
> sessionInfo()
R version 2.14.0 (2011-10-31)
Platform: x86_64-unknown-linux-gnu (64-bit)
locale:
 [1] LC_CTYPE=en_US.UTF-8 LC_NUMERIC=C
 [3] LC_TIME=en_US.UTF-8 LC_COLLATE=C
 [5] LC_MONETARY=en_US.UTF-8 LC_MESSAGES=en_US.UTF-8
[7] LC\_PAPER=C LC\_NAME=C<br>[9] LC\_ADDPFCC-C C = C[9] LC_ADDRESS=C LC_TELEPHONE=C
[11] LC_MEASUREMENT=en_US.UTF-8 LC_IDENTIFICATION=C
attached base packages:
[1] grid stats graphics grDevices utils datasets
[7] methods base
other attached packages:
[1] cummeRbund_1.0.0 ggplot2_0.8.9 proto_0.3-9.2
[4] reshape_0.8.4    plyr_1.6    RSQLite_0.10.0
[7] DBI_0.2-5
loaded via a namespace (and not attached):
[1] digest_0.5.1 tools_2.14.0
```